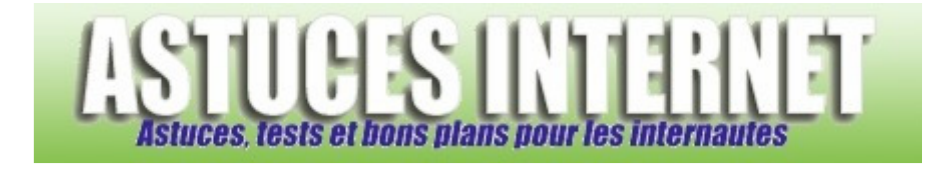

# Tutorial : HTML 2 : Mise en forme.

*Publié par Stéphane le 14/12/2004* 

Deuxième tutorial html, il concerne le texte, les tailles, les images, leur redimensionnement et d'autres attributs.

## **Sommaire :**

**L'espace "insécable" Les tailles Attributs de la balise <pre> Les attributs de title**  Les attributs de <body>

- 1. bgcolor
- 2. text
- 3. background
- 4. link, alink, vlink

# **Les attributs de align**

## **Les images**

- 1. title ou alt
- 2. Les dimensions (height et width)
- 3. L'alignement (align)
- 4. Une bordure (border)

## **L'espace "insécable"**

Pour maintenir le nombre désiré d'espace dans un texte, on doit faire intervenir un élément spécial, qui n'est pas une balise : le . N'importe quel navigateur qui rencontrera ce terme, il laissera un espace, qu'il le veuille ou non :

```
<html> 
<head> 
<title>L'espace "insécable"</title> 
</head>
```

```
<body> 
5          espaces
</body> 
</html>
```
EXEMPLE : 5 espaces

# **Les tailles**

Il existe 6 niveaux de titres différents, le 1 étant le plus gros et le 6 le plus petit.

Pour écrire un texte ou tout autre type (titres, sous-titres etc…), on utilise la balise de type conteneur **<h1>, <h2>, <h3>, <h4>, <h5>** ou **<h6>** selon la taille que l'on veut utiliser.

```
<html> 
<title>Les tailles</title> 
</head> 
<body> 
<h1>Taille 1</h1> 
<h2>Taille 2</h2> 
<h3>Taille 3</h3> 
<h4>Taille 4</h4> 
<h5>Taille 5</h5> 
<h6>Taille 6</h6> 
</body> 
</html>
```
EXEMPLE :

```
Taille 1
```
# **Taille 2**

**Taille 3** 

**Taille 4** 

**Taille 5** 

**Taille 6** 

# **Attributs de la balise <pre>**

Pour écrire du texte en respectant la mise en page pré-établie, en conservant les espaces et les sauts de lignes, il faut utiliser la balise du type conteneur <pre>

```
<html> 
<head> 
<title>Exemple d'utilisation de la balise pre</title> 
</head> 
<body> 
<pre> 
Votre texte. 
</pre> 
</body> 
</html>
```
EXEMPLE : Sans pre :

```
<html> 
<head> 
<title>Exemple d'utilisation de la balise pre</title> 
</head> 
<body> 
<pre> 
Votre texte. 
</pre> 
</body> 
</html>
```
Toute balise HTML, du type marqueur ou conteneur, peut recevoir un **attribut**. Un attribut, c'est une propriété à laquelle on peut affecter toutes sortes de valeur. Pour se faire on utilise le signe = .

Cela donne *attribut=valeur*, avec pour *attribut* le nom de l'attribut et pour *valeur*, la valeur que l'on souhaite lui affecter.

## **Les attributs de title (ou alt)**

Il affiche dans une infobulle le texte placé à la suite de l'attribut. L'infobulle, c'est le petit texte qui s'affiche lorsque l'on reste un certain temps en stationnement au-dessus d'un élément. Exemple sur du texte **<h1>**

```
<html><head> 
<title>L'attribut title</title> 
</head> 
<body> 
<h1 title="Infobulle">Placez le curseur de votre souris sur ce titre pour voir 
l'infobulle</h1> 
</body> 
</html>
```
title peut aussi bien être utilisé pour une balise d'image.

## Les attributs de <body>

#### **bgcolor**

L'attribut **bgcolor** fixe la couleur d'arrière-plan de la page. Pour les couleurs c'est ici

```
<Html> 
<head> 
<title>bgcolor dans body</title> 
</head> 
<body bgcolor="black"> ou ("#000000") 
</body> 
</html>
```
#### Aperçu

*URL d'origine : https://www.astucesinternet.com/modules/news/article.php?storyid=7 Page 3 sur 7*

#### **text**

#### L'attribut **text** fixe la couleur du texte.

```
<html> 
<head> 
<title>text dans body</title> 
</head> 
<body bgcolor="black" text="white"> (ou bgcolor="black" text="#FFFFFF" ) 
Texte blanc sur fond noir. 
</body> 
</html>
```
#### Aperçu

## **background**

L'attribut **background** permet d'afficher une image en arrière-plan. Il faut indiquer l'URL de l'image.

```
<html> 
<head> 
<title>background dans body</title>
</head>
```
<body background="http://astucesinternet.com/data/tutorial/art-17.jpg"> </body> </html>

#### Aperçu

## **link, alink, vlink**

L'attribut **link** permet de fixer la couleur que l'on veut attribuer aux liens de la page. L'attribut **alink** fixe celle des liens actifs. Quant à l'attribut **vlink**, se sont les liens visités.

```
<html> 
<head> 
<title>link, alink et vlink dans body</title>
</head> 
<body link="orange" alink="yellow" vlink="green"> 
  ( ou link="#FFA500" alink="#FFFF00" vlink="#008000" ) 
</body> 
</html>
```
## **Les attributs de align**

Cet attribut peut s'effectuer sur deux choses : Du texte et des images.

- **left** alignement à gauche
- **center** alignement au centre
- **right** alignement à droite

https://www.astucesinternet.com **Anciennes publications archivées Anciennes publications archivées Anciennes** *Anciennes publications archivées* 

## EXEMPLE :

<h3 align="right">Texte à droite</h3>

**Texte à droite** 

Si vous ne voulez pas changer la taille de votre texte en utilisant <h> </h> utilisez alors <div> </div>

## EXEMPLE :

<div align="right">Texte à droite</div>

Texte à droite

## **Les images**

Il faut utiliser la balise de type marqueur <img>. Cependant il faut préciser son emplacement, grâce à son URL placé après la valeur de l'attribut src :

<img src="http://www.astucesinternet.com/themes/ipb\_green2/images/logo.jpg"/>

#### EXEMPLE:

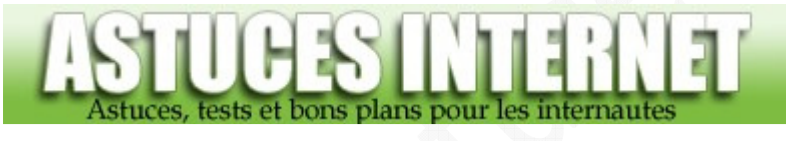

## **title ou alt**

<img src="http://www.astucesinternet.com/themes/ipb\_green2/images/logo.jpg" title="Site d'astuces"/>

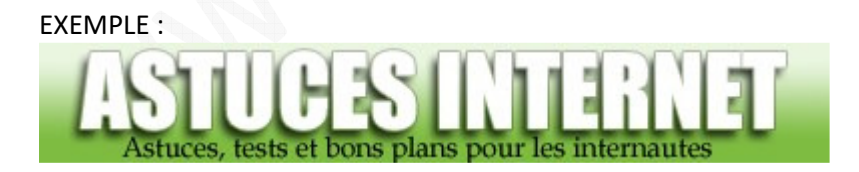

# **Les dimensions (height et width)**

On peut modifier son format, soit en l'agrandissant, soit en la réduisant, grâce aux attributs **height** et **width**. (Respectivement hauteur et largeur)

Il y a deux types de redimensionnement :

- En pixels : Les dimensions sont en pixels.
- En pourcentages : L'image est redimensionnée en fonction d'un pourcentage.

<img src="http://www.astucesinternet.com/themes/ipb\_green2/images/logo.jpg" height="40"  $width="250" / >$ 

# EXEMPLE :

<img src="http://www.astucesinternet.com/themes/ipb\_green2/images/logo.jpg" height="15%" width="85%"/>

#### EXEMPLE :

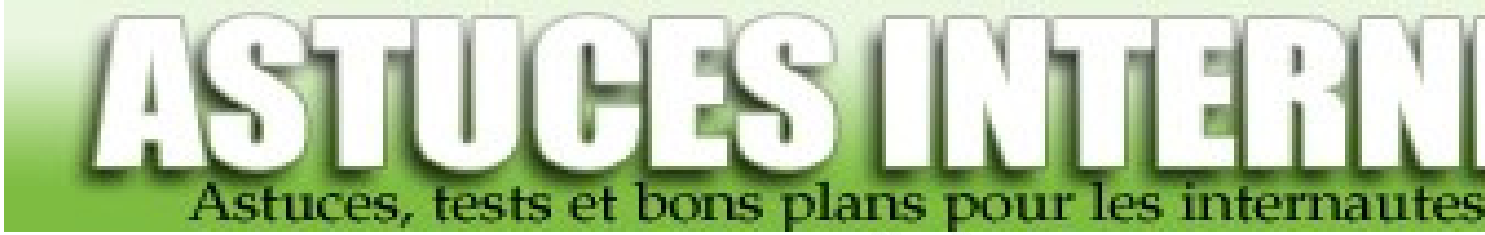

# **L'alignement (align)**

Il y a trois types d'alignement : gauche, droite et centrer, (left, right et center) sauf que center ne marche pas pour ce cas.

<img src="http://www.astucesinternet.com/themes/ipb\_green2/images/logo.jpg" align="left"/>

## EXEMPLE : **ASTUCES INTERNET**

```
<img src="http://www.astucesinternet.com/themes/ipb_green2/images/logo.jpg" 
align="right"/>
```
EXEMPLE :

**ASTUCES INTERNET** 

## **Pour centrer, utilisez plutôt <center> </center>**

```
<center><img 
src="http://www.astucesinternet.com/themes/ipb_green2/images/logo.jpg"/></center>
```
EXEMPLE :

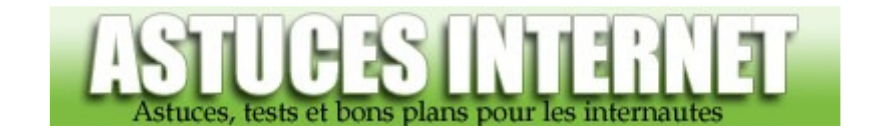

On peut aussi aligner avec trois autres valeurs : top, middle et bottom (respectivement haut, milieu et bas)

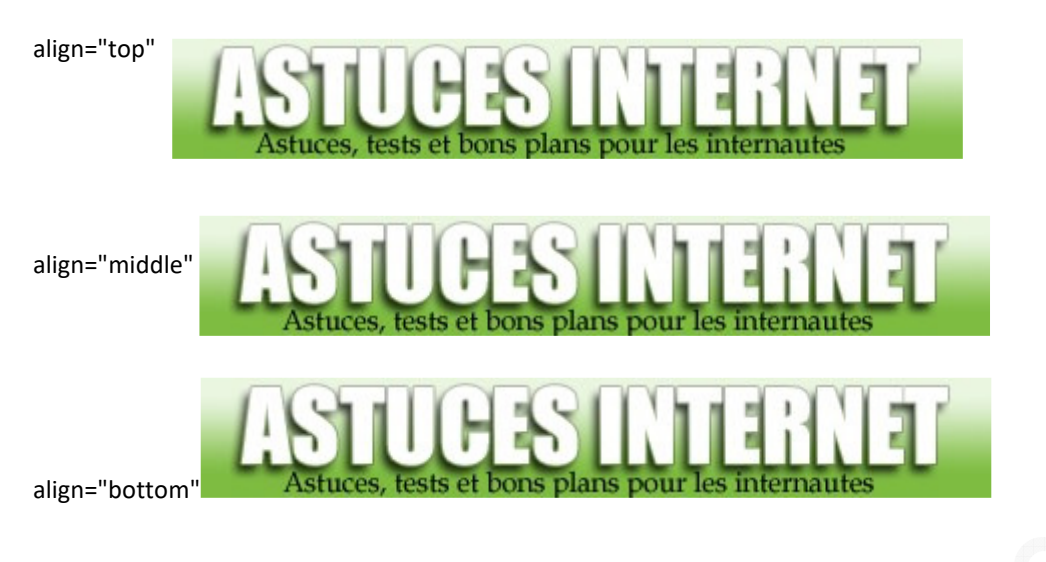

## **Une bordure (border)**

On peut choisir d'avoir ou non une bordure à son image grâce à <br/>border>

<img src="http://www.astucesinternet.com/themes/ipb\_green2/images/logo.jpg" border="1"/>

#### EXEMPLE :

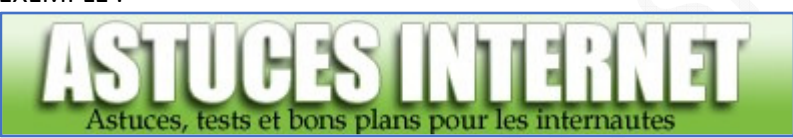

## Ou une bordure plus grosse.

<img src="http://www.astucesinternet.com/themes/ipb\_green2/images/logo.jpg" border="6"/>

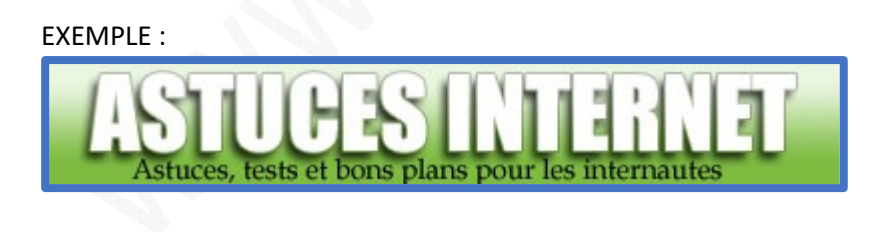

La valeur border="0" étant l'image sans aucune bordure.